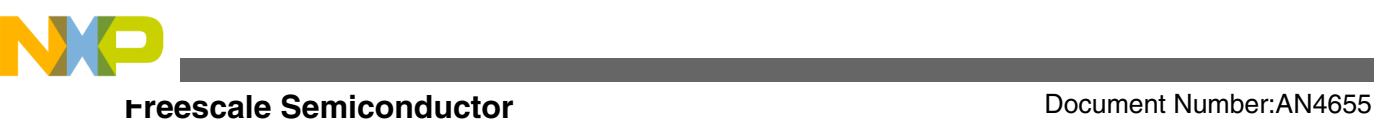

# **IIC Bootloader Design on the Kinetis L Series**

**by: Wang Peng**

# **1 Overview**

Many applications or products need to upgrade firmware in field to fix some bugs found or sometimes to improve performance. Most of them do not use the dedicated debug interface, but only use the communication interfaces,such as UART, USB, I2C, and so on. In this case, a serial bootloader is required to upgrade firmware upgrade via one of the communication interfaces without debugger or dedicated program tools.

This application note guides how to design bootloader on Kinetis L series with IIC interface.

# **2 Introduction**

Bootloader is a built-in firmware which is implemented to program the application code to flash via the communication interface. This application note will introduce how to use the Kinetis L series Freedom Development platform, FRDM-KL05Z board to convert UART data from PC terminal to the IIC bus, and communicate with the target board (L series board) to implement update of the target application code. See the following figure.

### **Contents**

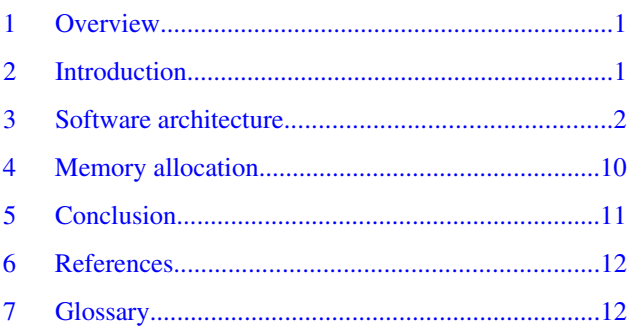

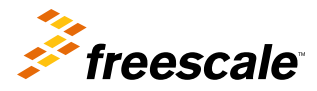

<span id="page-1-0"></span>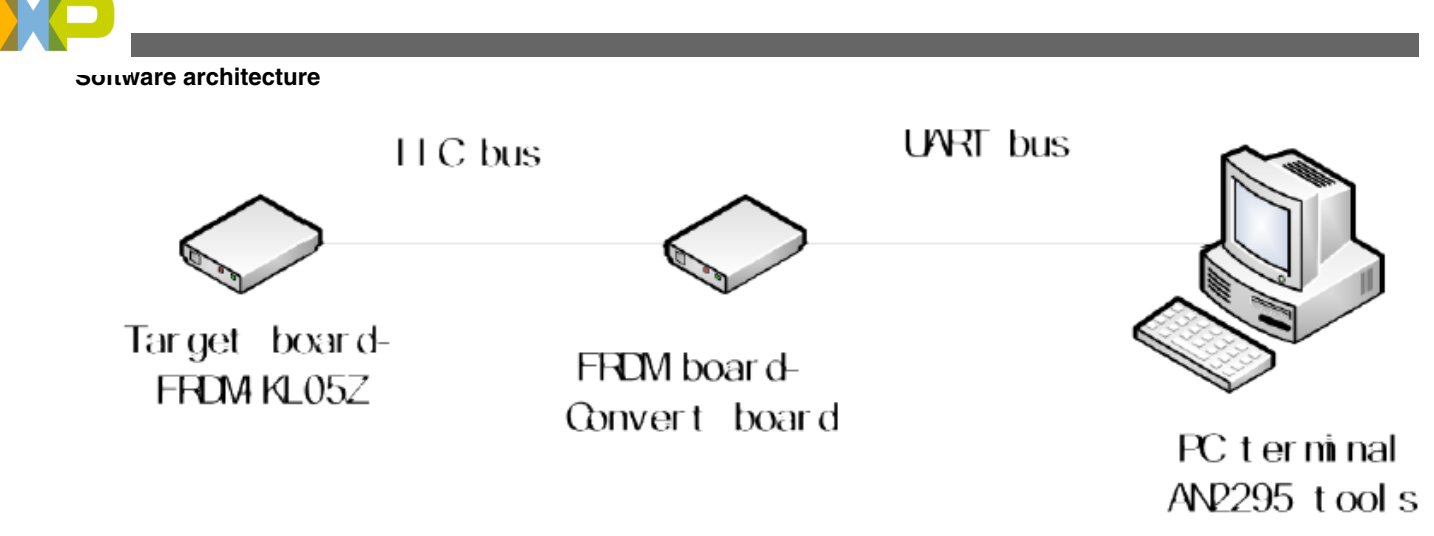

**Figure 1. Top level view**

The bootloader takes advantage of AN2295SW\_REV1 software tools, available on **[freescale.com,](http://www.freescale.com)** which is widely used in all Kinetis products to implement bootloader to update the application code through the UART interface.

The convert board uses the freedom board FRDM-KL05Z to convert UART bus to IIC bus, and repackage data transfer to the target board.

The target board has built-in bootloader code, which acts as IIC slave device to communicate with the convert board. After receiving the command and data, it will upgrade the application on the target board.

The sample code AN4655SW associated with this application note (available on **[freescale.com](http://www.freescale.com)**) can directly run on the FRDM-KL05 board, and the "bootloader" shall be downloaded to the target board, "UartToIIC" to convert board, and project "demo\_bootloader" is for generating S19 file, which can be downloaded using PC software.

# **3 Software architecture**

The software tool attached with this application note, AN4655SW.zip (containing win\_hc08sprg.exe) available on **[freescale.com](http://www.freescale.com)**, decodes S19 file and communicates with the convert board through FC protocol.

# **3.1 Convert board**

The convert board communicates with PC terminal through the FC protocol. For detail information regarding the FC protocol, see AN2295: Developer's Serial Bootloader for M68HC08 and HCS08 MCUs, available on **[freescale.com](http://www.freescale.com)**.

Convert board will be initialized to IIC master and communicates with the target board, in order to receive or transmit data package with the target board using IIC bus; it repackages data frame with data length and checksum. Below is the format of the data package.

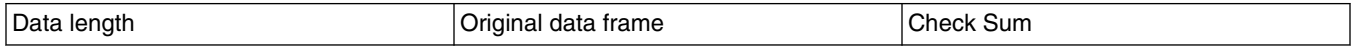

After that, it reads data from slave; the first data received is to determine whether the slave is ready. If it is, (command  $(0x80)$ , then it indicates to the receiver that the correct acknowledge is received, for example:

When the command sent to slave is 0x03, the received acknowledge must be 0x03l0x80.

At first, it will send FC\_CMD\_HOOK(0x02) to target board, and then reads status from the target board to check if it works in bootloader mode or user code mode.

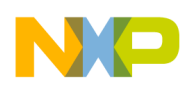

If the received state is FC\_CMD\_HOOK|0x80, then it will send 0xFC to start to hook with PC terminal, otherwise, it will always check state of the target board till it receives FC\_CMD\_HOOK|0x80.

The following figure shows the software flow.

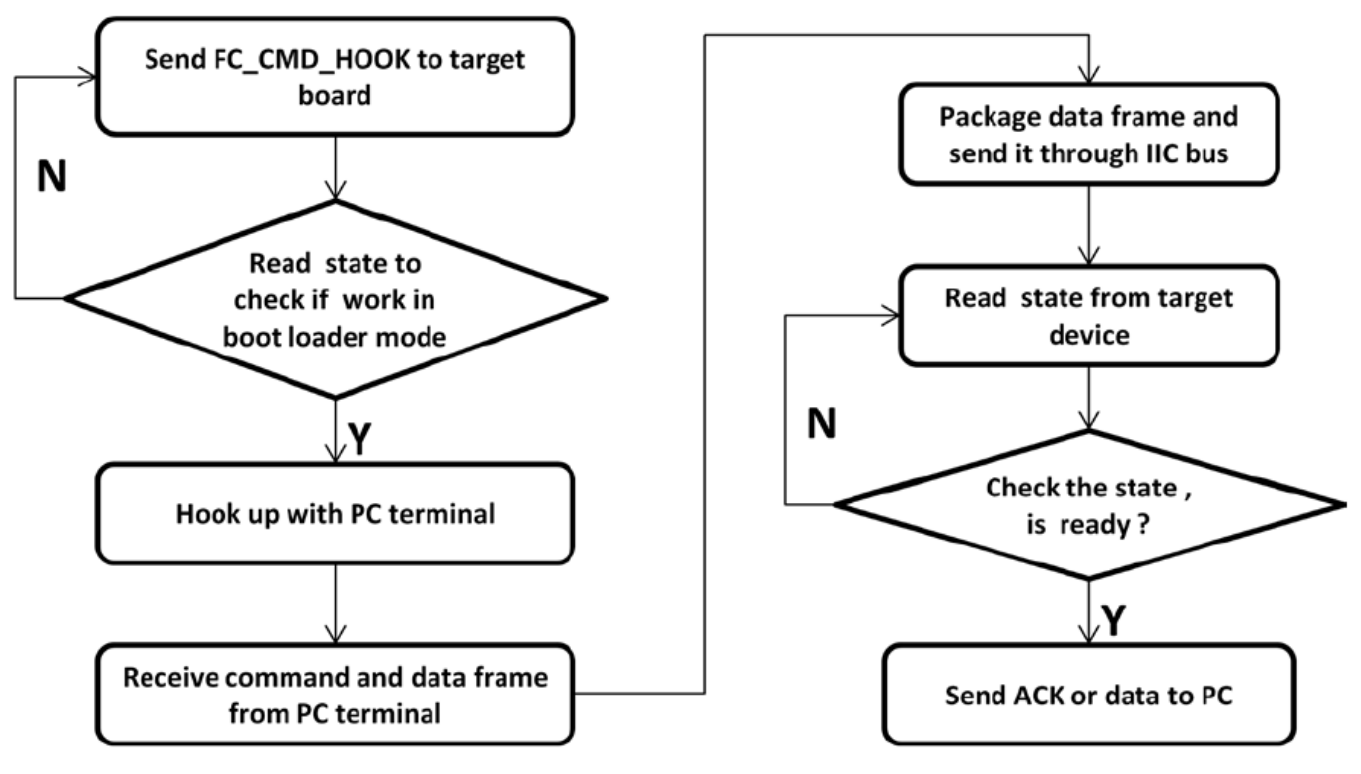

### **Figure 2. Convert board software flow chart**

Convert board functions as a bridge between PC terminal and target board, with which a S19 file can be downloaded to the target board from PC.

# **3.2 Target board**

The target board contains built-in bootloader code. After power up, it first checks the work mode to know whether it is in boot mode or user code mode. There are some ways to do such check, for example, checking the level of an external GPIO.

- If the GPIO pin is low, then it will enter into boot mode to run the bootloader.
- If the GPIO pin is high, then it will enter user code mode to run the application code.

But for some applications, there are limited pin/wires available and no extra GPIO for such purpose. For such cases, the following sections introduce a way to determine work mode through a flag in flash which can be modified in the application code.

# **3.2.1 Flag in flash**

It is known that programming flash results in changing a bit from 1 to 0; if the bit needs to be changed to 1, the flash must be erased first. For KL05Z series chip, one sector is 1KB. So, one sector can be used for saving parameter, and in order to reduce the erase times, and increase the flash life, make an algorithm to implement read-modify-write, after the entire sector space is written, and then erase one time flash sector.

In this application, the flag only uses one byte; so the total number of flag write times is as below:

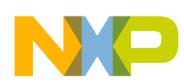

**Software architecture**

Total write times  $= 1024 * 50k$ 

The flag is defined as below:

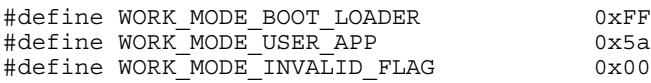

The flow chart for checking the flag to determine the work mode of the target board is given below.

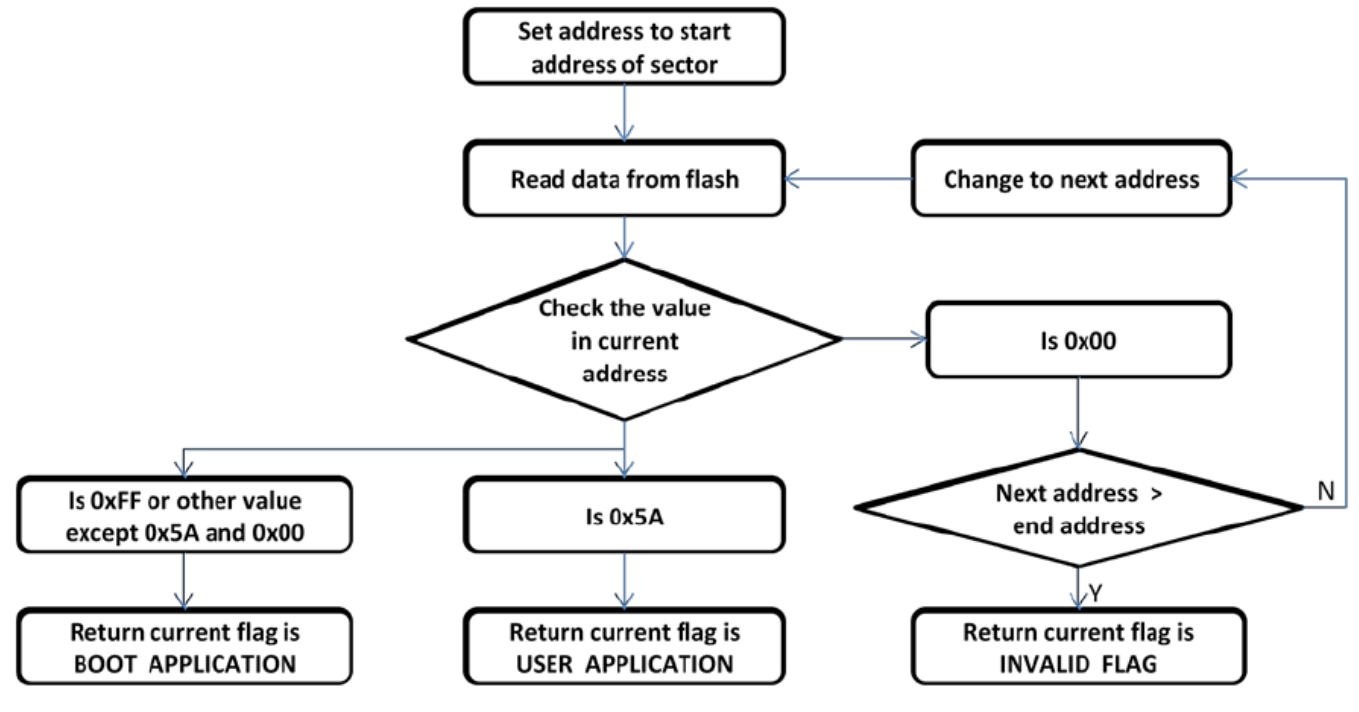

**Figure 3. Check flag flow chart**

The sample code snippet to check flag status is given below.

```
uint32_t Check_WorkMode( uint32_t uiStartAddress, uint32_t uiEndAddress,uint32_t *
pCurrentAddress )
 {
uint32 t i;
  for (i=uiStartAddress; i<uiEndAddress; i++) {
             switch(*((uint8_t *)i))
\{ case WORK_MODE_BOOT_LOADER:
                  *pCurrentAddress = i;
                 return WORK MODE BOOT LOADER;
             case WORK_MODE_USER_APP:
                 *pCurrentAddress = i;
                 return WORK_MODE_USER_APP;
             case WORK_MODE_INVALID_FLAG:
                    break;
             default:
              return WORK_MODE_INVALID_FLAG;
 }
      }
*pCurrentAddress = uiStartAddress;
// if all flag is not matching, return to boot loader mode
return WORK_MODE_INVALID_FLAG;
}
```
This flag can be changed in the application code or bootloader. After successfully updating the code, it will change flag to user mode.

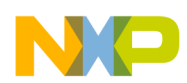

In application code, the user can also change the flag from user mode to bootloader mode, and on the next reset, it will enter the bootloader mode and prepare to update the application code.

The flow chart to modify the flag so as to change the work mode is shown below.

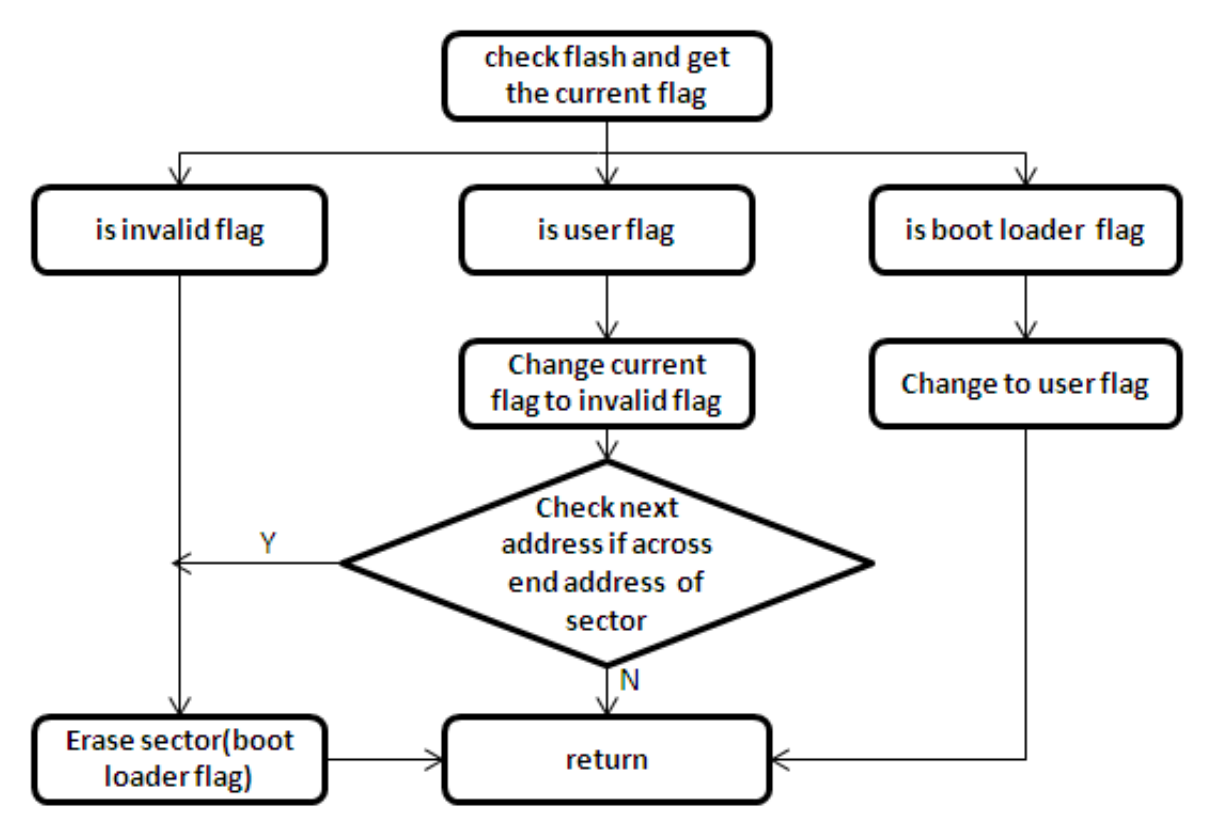

### **Figure 4. Modify flag flow chart**

Sample code snippet to modify flag to other status is shown below:

```
/*******************************************************************************
* Function: Write_WorkMode
                 modify flag to expected status
* Returns: result 1 - success
                                 0 - fail
  *******************************************************************************/
  unsigned char Write_WorkMode(uint8_t WorkMode)
  {
       uint32 t uiCurrentAddress;
       uint32<sup>t</sup> uiCurrentAddressContent;
       uint32 t ui32CurrentAddress;
       uint8 t *pPointer;
        uint8_t uiCurrentWorkMode;
       pPointer = (uint8 t *) &uiCurrentAddressContent;
        uiCurrentWorkMode = 
Check WorkMode(FLASH_FLAG_START_ADDRESS,FLASH_FLAG_END_ADDRESS,&uiCurrentAddress);
       if( WORK MODE INVALID FLAG == uiCurrentWorkMode )
\{ // erase flash
               if(Flash_SectorErase(FLASH_FLAG_START_ADDRESS)!= Flash_OK)
 {
                       return 0;
 }
              uiCurrentWorkMode = WORK MODE BOOT LOADER;
 }
        if( WorkMode == WORK_MODE_BOOT_LOADER )
\{ if( uiCurrentWorkMode == WORK_MODE_USER_APP )
```

```
Software architecture
```

```
{
                  ui32CurrentAddress = (uicurrentAddress/4)*4;uiCurrentAddressContent = *((uint32 t*)ui32CurrentAddress);
                   pPointer[uiCurrentAddress%4] = WORK_MODE_INVALID_FLAG;
                  if( Flash ByteProgram(ui32CurrentAddress,
&uiCurrentAddressContent,4) != Flash_OK )
{
                  return 0;<br>}
 }
 }
             if( (uiCurrentAddress+1) >= FLASH_FLAG_END_ADDRESS )
 {
                    // this is the last record
                    if(Flash_SectorErase(FLASH_FLAG_START_ADDRESS)!= Flash_OK)
\{return 0;<br>}
 }
 }
             // after erase, default is boot loader mode
 }
       else if( WorkMode == WORK_MODE_USER_APP )
\{ if( uiCurrentWorkMode == WORK_MODE_BOOT_LOADER )
{
                 ui32CurrentAddress = (uicurrentAddress/4)*4;uiCurrentAddressContent = *( (uint32 t *)ui32CurrentAddress);
                 pPointer[uiCurrentAddress%4] = WORK_MODE USER APP;
                 if( Flash ByteProgram(ui32CurrentAddress,
&uiCurrentAddressContent,4) != Flash_OK )
\{ return 0;
 }
 }
 }
        else
\{ //
 }
 return 1;
 }
```
# **3.2.2 IIC slave driver**

The target board configures IIC as a slave. It receives and transmits data to the master in IIC interrupt service routine. For detailed interrupt flow, see KL05P48M48SF1RM: KL05 Sub-Family Reference Manual, available on **[freescale.com](http://www.freescale.com)**. Below is a sample code snippet:

```
 void IIC_Irq( void )
\{ volatile unsigned char Dummy;
    if( I2C0_S & I2C_S_IICIF_MASK )
 {
         I2C0 S |= I2C S IICIF MASK;
         if( \overline{1}2C0S & \overline{1}2\overline{C}S ARBL MASK )
\{\overline{12CO} S |= I2C S ARBL MASK;
          if( !(I2C0_S & I2C_S_IAAS_MASK) )
\{ // IIAAS is 0
         }<br>}<br>}
 }
      }
          if( I2C0_S & I2C_S_IAAS_MASK )
\{
```
#### **Software architecture**

```
I2C0 C1 &=-12C C1 TXAK MASK;
              // clear index counter
             m ucSendIndex = 0;
             m ucRecIndex = 0;
             \sqrt{7} clear frame rec flag
              g_bIICRecFrameFlag = 0;
              if( I2C0_S & I2C_S_SRW_MASK )
{
                    // slave send data
                   I2C0 C1 |= I2C C1 TX MASK;
             I2C0_D = m_ucSendBuff[m_ucSendIndex++];
 }
              else
{
              I2C0 C1 &= ~I2C C1 TX MASK;
             Dumm\overline{y} = I2C0_D;
 }
 }
        else
\{ if( I2C0_S & I2C_S_SRW_MASK )
{
                    // if require ACK from master
                    if( I2C0_S & I2C_S_RXAK_MASK )
{
                          // no receive the ACK
                         I2C0 C1 &=-12C C1 TX MASK;
                   Dummy = I2CO D; // switch to RX
 } 
                     else
\{I2CO_D = m_ucsendBuffer[m_ucsendIndex++]; }
 }
              else
{
                    m_ucRecBuff[m_ucRecIndex++] = I2C0 D;
                    i\overline{f}( m ucRecIndex > sizeof(uint32 t) )
\{m_pRxFrameLength = (uint32 t * )&m_ucRecBuff[0];
                          i\bar{f} m ucRecIndex >= (*m pRxFrameLength) )
{
                                 // receive a frame data from master
                                 g_bIICRecFrameFlag = 1; 
   Memcpy Byte((uint8 t*)&g_ucIICRxFrameBuff[0],(uint8 t*)&m_ucRecBuff[0],m_ucRecIndex);
                                 // reset index counter
                                m ucRecIndex = 0;
                                \sqrt{7} change MCU state to BUSY
                           m_ucSendBuff[0] = SLAVE_MCU_STATE_BUSY;
 }
 }
 }
         }
```
After IIC receives a data frame, it will set the flag  $(g_bIICRecFrameFlag)$  so that the application code can further process data frame.

**IIC Bootloader Design on the Kinetis L Series, Rev. 0, 01/2013**

}

}

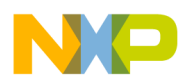

**Software architecture**

# **3.2.3 Command description**

In bootloader loop, always check the flag (g\_bIICRecFrameFlag). When the flag (g\_bIICRecFrameFlag) is 1, it will start to handle the received frame. At first, use check sum to verify if frame received is correct and after the verification, unpackage the frame and handle the appropriate command. Below is the format of the received frame.

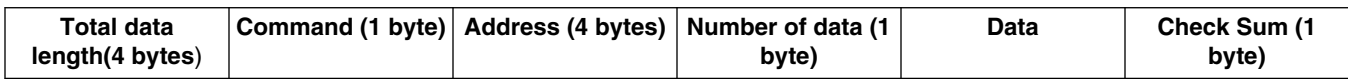

A brief summary of commands is given in the following table.

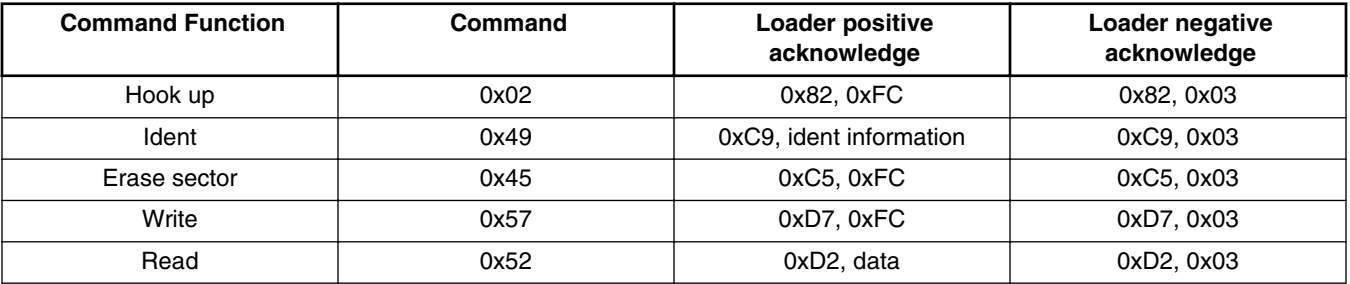

### • **Hook up Command**

The received data package of Hook up command (coded as  $0x02$ ) is as given below.

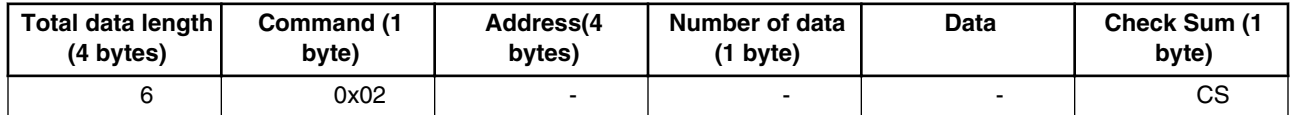

The Command acknowledge is given below.

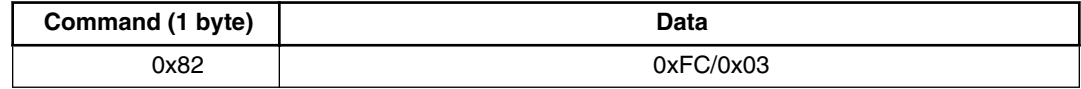

- If the status received is 0xFC, it indicates that the target board is working in bootloader mode, and gets ready to communicate with the convert board.
- If the status received is 0x03, it indicate that it is in the user mode, and can't receive other command.

### • **Ident command**

The received data package of Ident command (coded as 0x49), is shown in the following table.

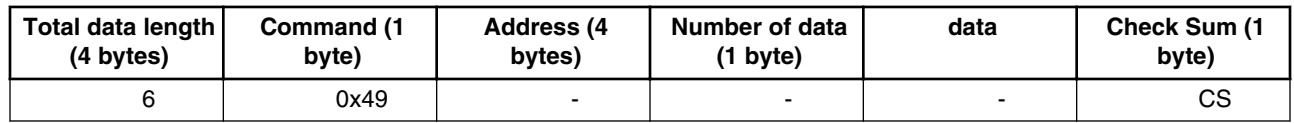

The required MCU information is given below.

- Protocol version— 1 byte
- System Device Identification Register (SDID) content (\$14A for the K60 Family), r(13-16 bits) is the chip revision number reflecting the current silicon level — 2 bytes
- Number of reprogrammable memory areas—4 bytes
- Start address of the reprogrammable area—4 bytes

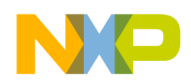

- End address of reprogrammable memory area—4 bytes
- Address of the original vector table (1KB)—4 bytes
- Address of the new vector table (1KB)—4 bytes
- Length of the MCU erase blocks—4 bytes
- Length of the MCU write blocks—4 bytes
- Identification string, zero terminated—n bytes

One structure body for ident information is shown in the following code snippet.

```
typedef uint32_t addrtype; 
typedef struct 
{
                 unsigned char Reserve ; \frac{1}{10} reserve bytes for 4 bytes align unsigned char Version; \frac{1}{10} \frac{1}{10} \frac{1}{10} \frac{1}{10} \frac{1}{10} \frac{1}{10} \frac{1}{10} \frac{1}{10} \frac{1}{10} \frac{1}{10} \frac{1}{10} \frac{1}{10}unsigned char Version; /** version<br>uint16 t Sdid; /** Sd Id */uint16_t Sdid;<br>addrtype BlocksCnt;
                 addrtype BlocksCnt; \overline{a} /** count of flash blocks */<br>addrtype FlashStartAddress; \overline{a} /** flash blocks descriptor
                                                                                  /** flash blocks descriptor */
                  addrtype FlashEndAddress;
                  addrtype RelocatedVectors; /** Relocated interrupts vector 
table */
                 addrtype InterruptsVectors; \overline{\phantom{a}} /** Interrupts vector table */<br>addrtype EraseBlockSize; \overline{\phantom{a}} /** Erase Block Size */
                 addrtype EraseBlockSize;<br>addrtype WriteBlockSize;
                                                                                  /** Write Block Size */<br>/** Id string */
                 char IdString [ID STRING MAX];
}FC_IDENT_INFO;
```
Command acknowledge is shown below.

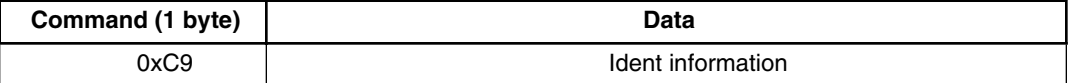

#### • **Erase command**

The received data package of the Erase command (coded as 0x45) is shown in the following table.

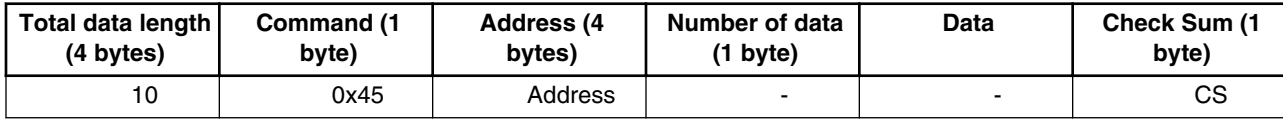

The command acknowledge is given below.

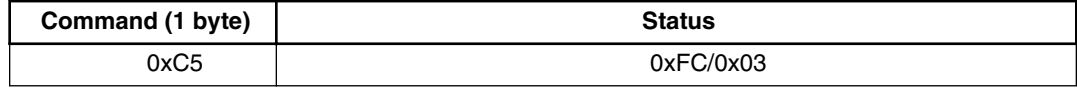

#### • **Write command**

The received data package of the Write command (coded as 0x57), is given below.

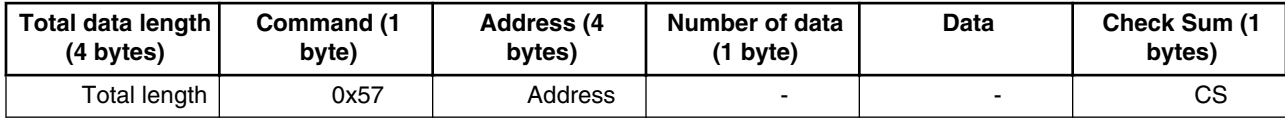

The command acknowledge is shown in the following table.

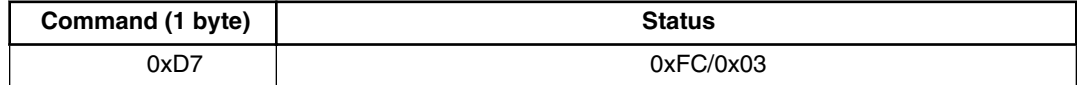

• **Read command**

<span id="page-9-0"></span>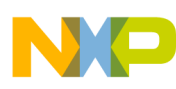

#### **Memory allocation**

The received data package of the Read command (coded as 0x52), is given below.

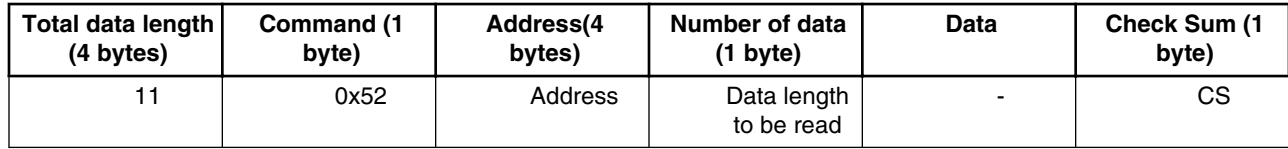

Command acknowledge is given below.

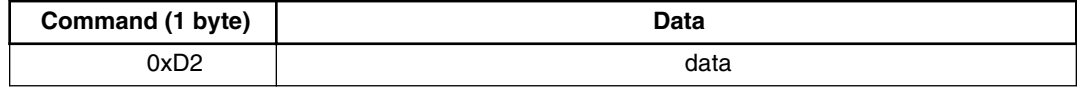

### • **Quit command**

This command does not need any acknowledge.

After receiving this command, it is required to modify flag and jump to the start address of new interrupt vector table.

# **4 Memory allocation**

The bootloader code occupies the first region of the FLASH memory (the lowest memory address space).This placement moves the beginning of the available memory space and it is necessary to shift this address in the user application linker files (ICF file in IAR and in LCF file in CodeWarrior). An example of the ICF and LCF linker files modification is as follows:

### **Kinetis L KL05Z**

An example of modification ICF file in IAR6.4 is given by the following code snippet.

// default linker file define symbol \_\_ICFEDIT\_region\_ROM\_start\_\_ = 0x00; // modified Linker file for KL05Z 32k flash define symbol \_\_ICFEDIT\_region\_ROM\_start\_\_ = 0x1000;

<span id="page-10-0"></span>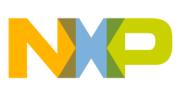

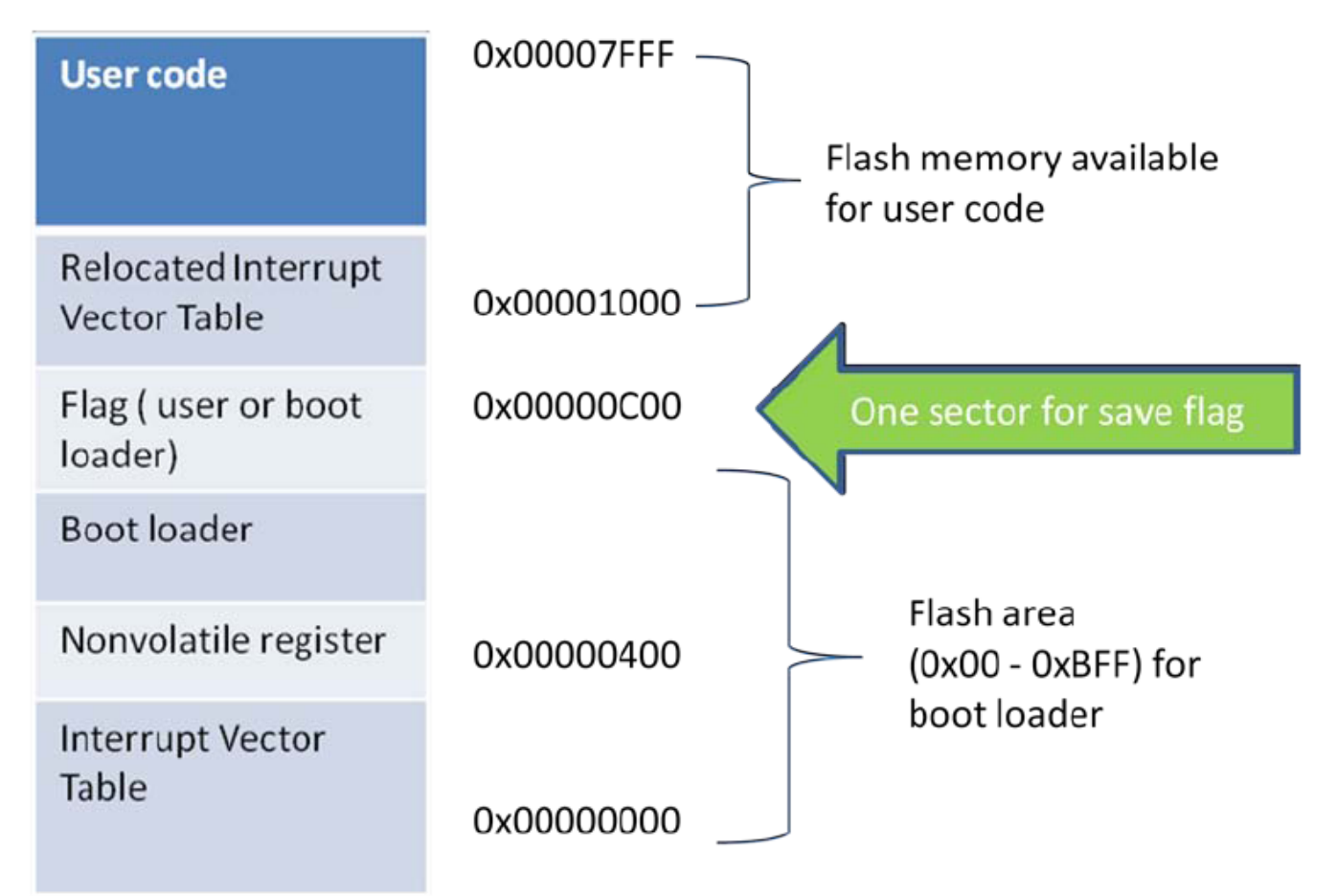

## **Figure 5. Memory allocation**

In the user code, the user can change work mode to bootloader mode so that it can update code again at the next reset. In sample code, whenever a "b" is received from UART, it will change flag to bootloader mode. Following is the sample code snippet.

```
if( UART0_S1 & UART0_S1_RDRF_MASK )
{
ch = UART0 D;if( c\overline{h} == 'b')
 {
         // change flag
         Write WorkMode(WORK MODE BOOT LOADER);
         // generate a software reset, wait MCU reset and enter into boot loader mode
        SCB_AIRCR = SCB_AIRCR_SYSRESETREQ_MASK|0x05fa0000;
      while(1);<br>}
 }
}
```
# **5 Conclusion**

This document introduces a way of implementing IIC bootloader by using a bridge board as the convert board, and the other board as target board. The users can also add bootloader by themselves in the application software.

<span id="page-11-0"></span>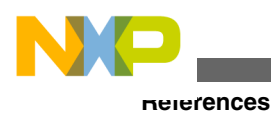

# **6 References**

The following reference documents are available on **[freescale.com](http://www.freescale.com)**

- KL05P48M48SF1RM: KL05 Sub-Family Reference Manual
- AN2295: Developer's Serial Bootloader for M68HC08 and HCS08 MCUs
- KLQRUG, Kinetis L Peripheral Module Quick Reference User Guide

# **7 Glossary**

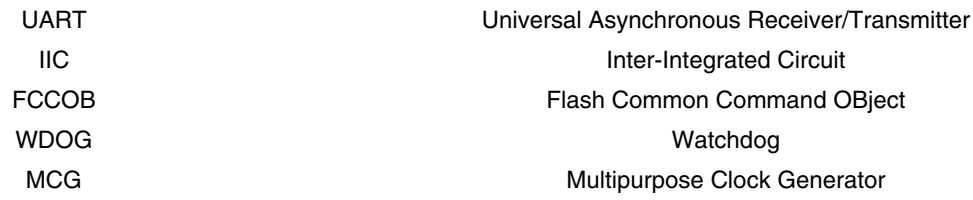

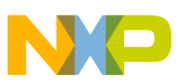

### *How to Reach Us:*

**Home Page:** www.freescale.com

**Web Support:** http://www.freescale.com/support

#### **USA/Europe or Locations Not Listed:**

Freescale Semiconductor Technical Information Center, EL516 2100 East Elliot Road Tempe, Arizona 85284 +1-800-521-6274 or +1-480-768-2130 www.freescale.com/support

#### **Europe, Middle East, and Africa:**

Freescale Halbleiter Deutschland GmbH Technical Information Center Schatzbogen 7 81829 Muenchen, Germany +44 1296 380 456 (English) +46 8 52200080 (English) +49 89 92103 559 (German) +33 1 69 35 48 48 (French) www.freescale.com/support

#### **Japan:**

Freescale Semiconductor Japan Ltd. Headquarters ARCO Tower 15F 1-8-1, Shimo-Meguro, Meguro-ku, Tokyo 153-0064 Japan 0120 191014 or +81 3 5437 9125 support.japan@freescale.com

#### **Asia/Pacific:**

Freescale Semiconductor China Ltd. Exchange Building 23F No. 118 Jianguo Road Chaoyang District Beijing 100022 China +86 10 5879 8000 support.asia@freescale.com

Information in this document is provided solely to enable system and software implementers to use Freescale Semiconductors products. There are no express or implied copyright licenses granted hereunder to design or fabricate any integrated circuits or integrated circuits based on the information in this document.

Freescale Semiconductor reserves the right to make changes without further notice to any products herein. Freescale Semiconductor makes no warranty, representation, or guarantee regarding the suitability of its products for any particular purpose, nor does Freescale Semiconductor assume any liability arising out of the application or use of any product or circuit, and specifically disclaims any liability, including without limitation consequential or incidental damages. "Typical" parameters that may be provided in Freescale Semiconductor data sheets and/or specifications can and do vary in different applications and actual performance may vary over time. All operating parameters, including "Typicals", must be validated for each customer application by customer's technical experts. Freescale Semiconductor does not convey any license under its patent rights nor the rights of others. Freescale Semiconductor products are not designed, intended, or authorized for use as components in systems intended for surgical implant into the body, or other applications intended to support or sustain life, or for any other application in which failure of the Freescale Semiconductor product could create a situation where personal injury or death may occur. Should Buyer purchase or use Freescale Semiconductor products for any such unintended or unauthorized application, Buyer shall indemnify Freescale Semiconductor and its officers, employees, subsidiaries, affiliates, and distributors harmless against all claims, costs, damages, and expenses, and reasonable attorney fees arising out of, directly or indirectly, any claim of personal injury or death associated with such unintended or unauthorized use, even if such claims alleges that Freescale Semiconductor was negligent regarding the design or manufacture of the part.

RoHS-compliant and/or Pb-free versions of Freescale products have the functionality and electrical characteristics as their non-RoHS-complaint and/or non-Pb-free counterparts. For further information, see http://www.freescale.com or contact your Freescale sales representative.

For information on Freescale's Environmental Products program, go to http://www.freescale.com/epp.

Freescale™ and the Freescale logo are trademarks of Freescale Semiconductor, Inc. All other product or service names are the property of their respective owners.

© 2013 Freescale Semiconductor, Inc.

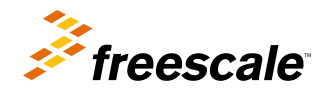

Document Number: AN4655 Rev. 0, 01/2013